## **Elementi minimi di MATLAB**

» help

invoca l'help in linea di MATLAB e restituisce la lista di argomenti sui quali è possibile avere informazioni; è una buona idea usarlo almeno una volta.

» help <topic/command>

invoca l'help su un particolare argomento o comando, e suggerisce una lista di argomenti o comandi correlati con quello richiesto.

» help help

spiega come usare l'help e indica altri utili comandi, es lookfor.

» cd

mostra la directory corrente.

» dir

mostra il contenuto della directory corrente.

» cd <nomedir>

porta nella nuova directory di lavoro nomedir.

 $x=3;$ 

definisce la variabile  $x$  e vi assegna il valore 3; se si omette il punto-e-virgola, il valore della variabile viene anche visualizzato.

## » x

(senza punto-e-virgola) mostra il valore corrente della variabile x.

» whos;

mostra l'insieme delle variabili definite, il loro tipo, e la loro occupazione di memoria. Da notare che il tipo assegnato per default alle variabile è double.

» clear x;

cancella la variabile x dalla memoria; clear all cancella tutte le variabili definite.

 $x=[5,2,3]$ ;

definisce un vettore riga di tre elementi con valori 5,2 e 3; se al posto delle virgole si lasciano degli spazi si ottiene lo stesso risultato.

 $x=[5;2;3];$ 

definisce un vettore colonna di tre elementi con valori 5,2 e 3.

 $\rightarrow$  z=[x,y];

definisce la matrice z affiancando le due matrici  $x \in y$ , che devono avere lo stesso numero di righe.

 $\mathbf{v}$  z=[x; y];

definisce la matrice z sovrapponendo le due matrici  $x e y$ , che devono avere lo stesso numero di colonne.

```
» x=zeros(N,M);
```
definisce una matrice di N righe ed M colonne con elementi tutti nulli.

» x=ones(N,M);

definisce una matrice di N righe ed M colonne con elementi tutti unitari.

» x=eye(N);

definisce una matrice identità quadrata di N righe ed N colonne.

» y=x.';

definisce y come trasposto di x.

 $\rightarrow$   $y=x'$ ;

definisce y come hermitiano (trasposto e coniugato) di x. Per i vettori reali coincide con il trasposto.

 $\mathcal{P}$  [M, N]=size(x);

restituisce in M ed N il numero di righe e di colonne della matrice x; con  $size(x)$  tali dimensioni vengono mostrate su schermo.

» L=length(x);

restituisce in L la lunghezza del vettore x.

```
» y=fliplr(x);
```
inverte l'ordine delle righe della matrice x; flipud(x) opera in modo analogo sulle colonne.

» min(x)

se x è un vettore restituisce il minimo di x; se è una matrice calcola i minimi lungo ogni colonna e li restituisce in un vettore riga. Per ottenere il minimo della matrice usare min $(\min(x))$ .

» max(x)

restituisce il massimo, funziona come min(x).

 $\gg$  mean(x)

restituisce il valor medio, funziona come min(x).

» std(x)

restituisce la deviazione standard, funziona come  $min(x)$ ; si noti però che se x è una matrice std(std(x)) restituisce la deviazione standard delle deviazioni standard calcolate lungo ogni colonna, che è diverso dalla deviazione standard di tutti gli elementi della matrice.

» y=abs(x);

definisce y come la matrice dei valori assoluti di x

» sum(x)

calcola la somma degli elementi di x, funziona come min(x);

» y=cumsum(x)

restituisce in y la somma cumulativa degli elementi di x, cioè se x è un vettore, allora y(n) è la somma di  $x(1) + ... + x(n)$ ; di conseguenza x e y hanno le stesse dimensioni; se x è una matrice, la somma cumulativa opera lungo le colonne.

## » stem(x,y)

rappresenta graficamente i valori del vettore y come impulsi centrati in corrispondenza dei valori del vettore x.

► Esempio 1 (comando stem) Le seguenti linee di codice producono l'output rappresentato in Fig.1:

```
\mathbf{x} = [1, 2, 3, 4];\mathbf{y} = [5, 7, 2, 9];» stem(x,y)
```
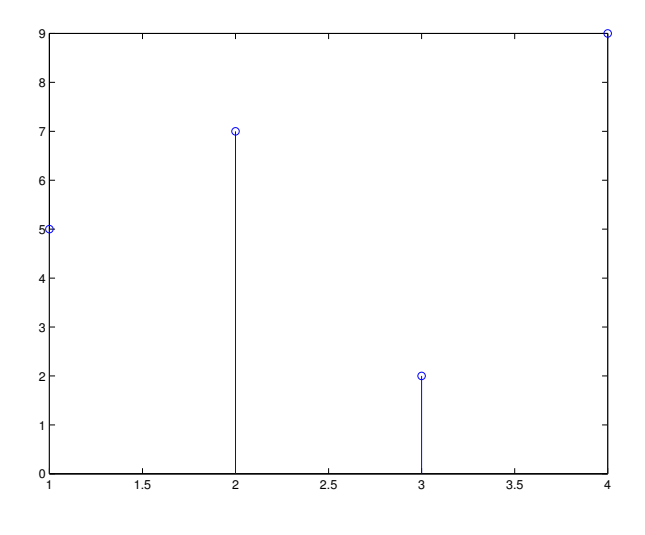

Fig. 1. stem $(x,y)$ 

» plot(x,y)

restituisce il grafico del vettore y in corrispondenza del vettore x. Se x (o y) una matrice, allora le righe o le colonne di x (o y) vengono diagrammate in funzione di y (o x). È possibile scegliere il tipo di linea, i simboli ed il colore del grafico aggiungendo delle opzioni nell'argomento del comando.

► Esempio 2 (comando plot) Le seguenti linee di codice producono l'output rappresentato in Fig.2:

```
\mathbf{x} = [1, 2, 3, 4];\mathbf{y} = [5, 7, 2, 9];\gg plot(x, y,'-o m')
```
 $\blacktriangleleft$ 

```
» bar(x,y)
```
restituisce il diagramma a barre del vettore y in funzione di x. Se y una matrice  $M \times N$ , vengono diagrammate le colonne di y come M gruppi di N barre verticali.

► Esempio 3 (comando bar) Le seguenti linee di codice producono l'output rappresentato in Fig.3:

```
\mathbf{x} = [1, 2, 3, 4];» y = [[2,5,8];[2,4,6];[1,9,7];[2,2,2]];
» bar(x,y)
```
 $\blacktriangleleft$ 

 $\blacktriangleleft$ 

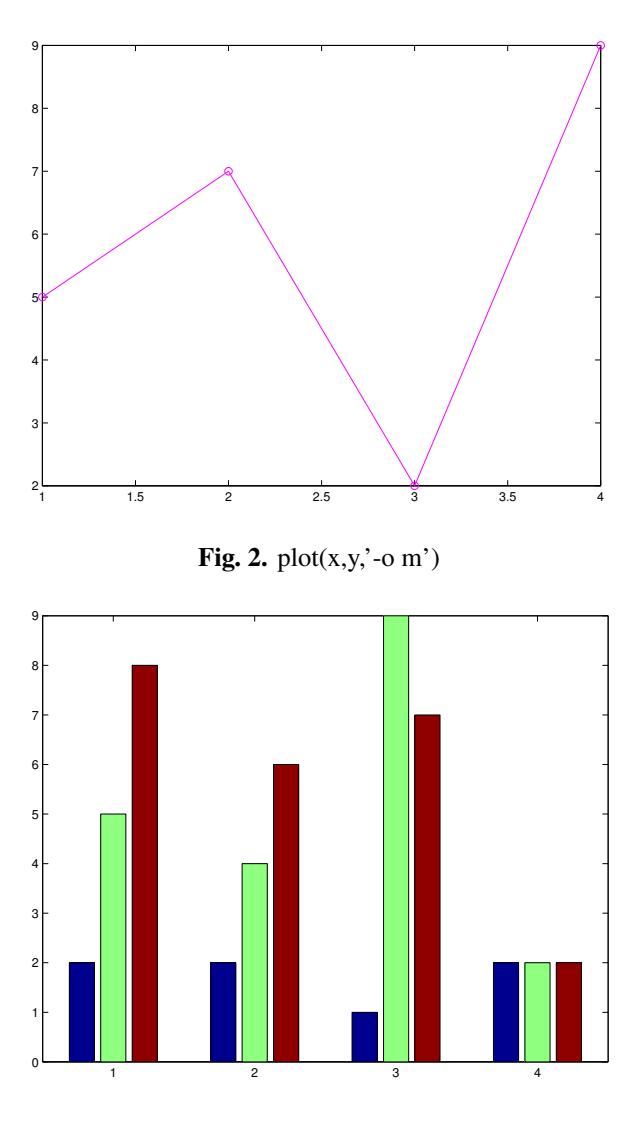

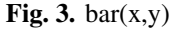

```
» hist(x)
    produce l'istogramma di x.
```
► Esempio 4 (comando hist) Le seguenti linee di codice producono l'output rappresentato in Fig.4:  $\mathbf{x} = [2, 2, 5, 6, 3, 4, 4, 4, 2, 2, 8, 6];$ » hist(x)

» subplot

consente di visualizzare pi grafici all'interno della stessa finestra. Il comando subplot(m,n,p) suddivide la finestra in  $m \times n$  quadranti e posiziona il grafico corrente nella posizione p-esima.

► Esempio 5 (comando subplot) Le seguenti linee di codice producono l'output rappresentato in Fig.5: » subplot(2,2,1)

» stem(x,y)

 $\blacktriangleleft$ 

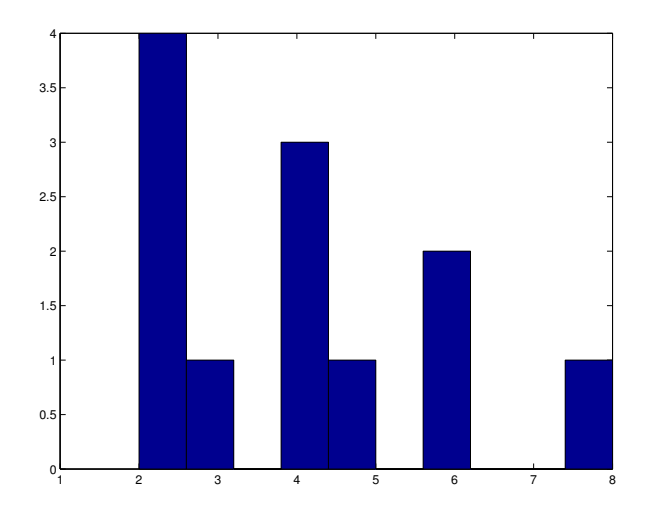

Fig. 4. hist $(x)$ 

```
» subplot(2,2,2)
» plot(x, y, '-o m')
» subplot(2,2,3)
» bar(x1,y1)
» subplot(2,2,4)
» hist([2,2,5,6,3,4,4,4,2,2,8,6])
```
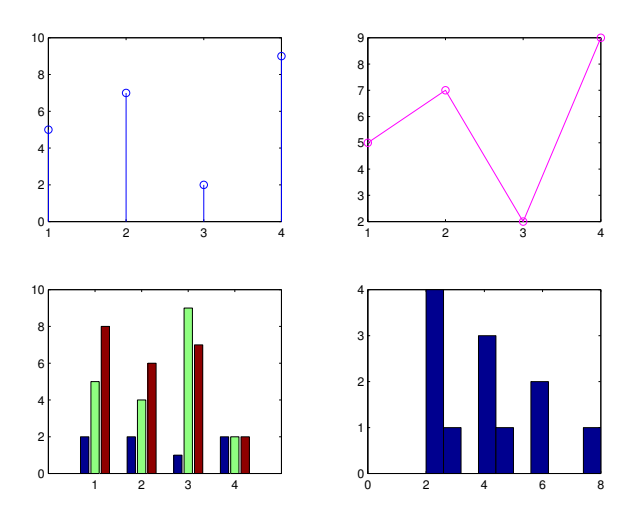

Fig. 5. subplot

 $\gg$  axis ([ $x_{min} x_{max} y_{min} y_{max}$ ])

consente di settare la scala degli assi di un grafico tra i valori x<sub>min</sub> e x<sub>max</sub> per l'asse delle ascisse e tra ymin e ymax per l'asse delle ordinate.

## » figure(H)

crea una figura alla quale assegnato l'indice H.

**J** 

» close

chiude la figura. Il comando close(H) chiude la H-esima figura, mentre close(all) chiude tutte le figure aperte.